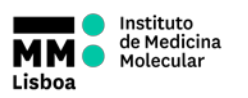

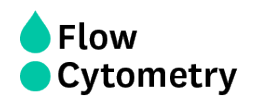

## **Switching on**

- 1. **Check Fluidics Levels:** refill the PBS container and empty the waste tank.
- 2. Remove the tube with FACSRinse and press Prime 5x.
- 3. Switch the acquisition control to plate mode.
- 4. Move aspirator arm to the side and unscrew sleeve (clockwise) and remove it.
- 5. Attach the SIT protector.
- 6. Attach the sample coupler to sample injection probe (SIP). Push the sample coupler in place and tighten the top nut.
- 7. Turn on the HTS and press RUN.
- 8. Launch BD FACSDiva software using your own password and click "Use CST Settings". Note: if you switch on the HTS with the software running you must reinitialize the HTS (HTS menu $\rightarrow$  reinitialize).
- 9. Prime HTS unit (HTS menu  $\rightarrow$  Prime) 3X (make sure there are no bubbles in the system).
- 10. Prime the cytometer 3X, define loader settings and acquire your plate.

## **Running on HTS mode; guide to define loader settings**:

- **Sample Flow Rate** (µl/s): is the speed the syringe injects sample on the cytometer in μL/second. You should not have more than 10.000 evts/s.
- **Sample Volume** is the volume of sample aspirated from each well for acquisition. During acquisition in standard mode, HTS aspirates the selected sample volume **plus an additional 20 μL from the well.**

**Make sure each well contains sufficient sample for the entered volume plus the dead volume. Insufficient volume can introduce air bubbles into the system.**

BD recommends that you prepare your plate with a **minimum of 250 μL of sample/well for a 96-well** plate in standard mode, 100 μL/well for a 96-well plate in high throughput mode, and 50 μL/well for a 384-well plate (either mode).

- **Mixing Volume** is the volume of sample aspirated and dispensed during mixing. Make sure each well on your plate contains sufficient sample for mixing. BD recommends a **mixing volume that is one-half the available volume**.
- **Mixing Speed** is the speed that the syringe aspirates sample and dispenses sample to the well during mixing. This parameter is user specified depending on cell type and experiment layout.

 **HTS OPERATION**

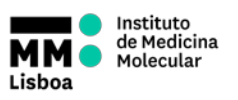

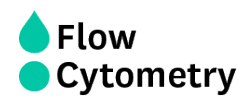

- **Number of Mixes** is the number of mixing cycles that are performed before a sample is aspirated. This parameter is user specified depending on cell type and experiment layout.
- **Wash Volume** is the volume of sheath fluid dispensed for rinsing between wells. This parameter is user specified depending on cell type and experiment layout, **if using PI please use maximum wash volume (800 µl)**

## **Shutting Down**

- 1. Run the cleaning procedure:
	- a) Prepare a cleaning plate with:

3 wells with **300µl** FACSClean

3 wells with **300µl** H2O Azide

- 3 wells with **300µl** FACSRinse
- 3 wells with **300µl** H2O Azide
- b) Run the selected wells with the following settings:

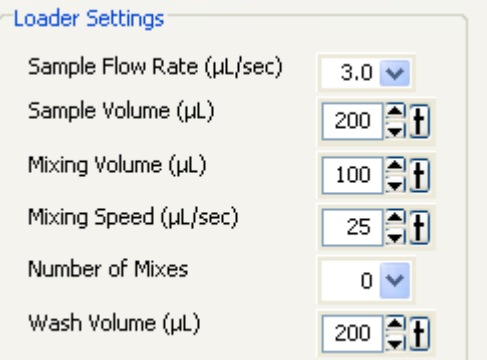

- 2. Prime HTS unit (HTS menu  $\rightarrow$  Prime) 1X
- 3. Place cytometer in Standby mode
- 4. Switch off the HTS power
- 5. Detach the sample coupler from the cytometer SIT
- 6. Remove SIT protector
- 7. Reinstall the DCM sleeve
- 8. Install a tube of FACSRinse on the SIT and place the tube support arm under tube.
- 9. **Switch to acquisition tube mode.**
- 10. **Check Fluidics Levels:** refill de PBS container and empty the waste tank.